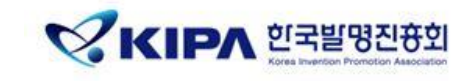

## **학습자 안내서**

### **IP아카데미 온라인 단체교육**

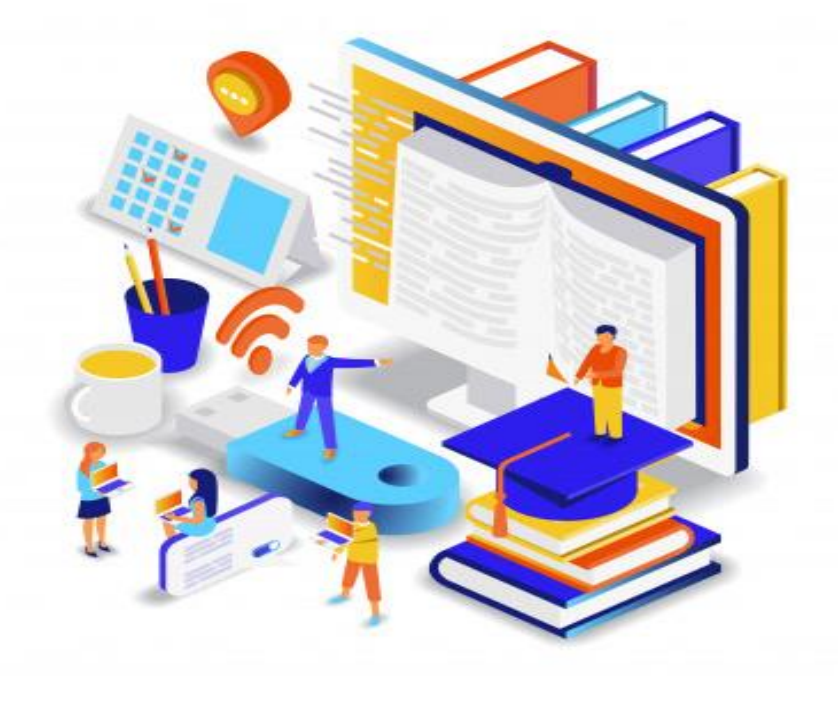

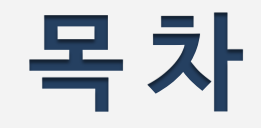

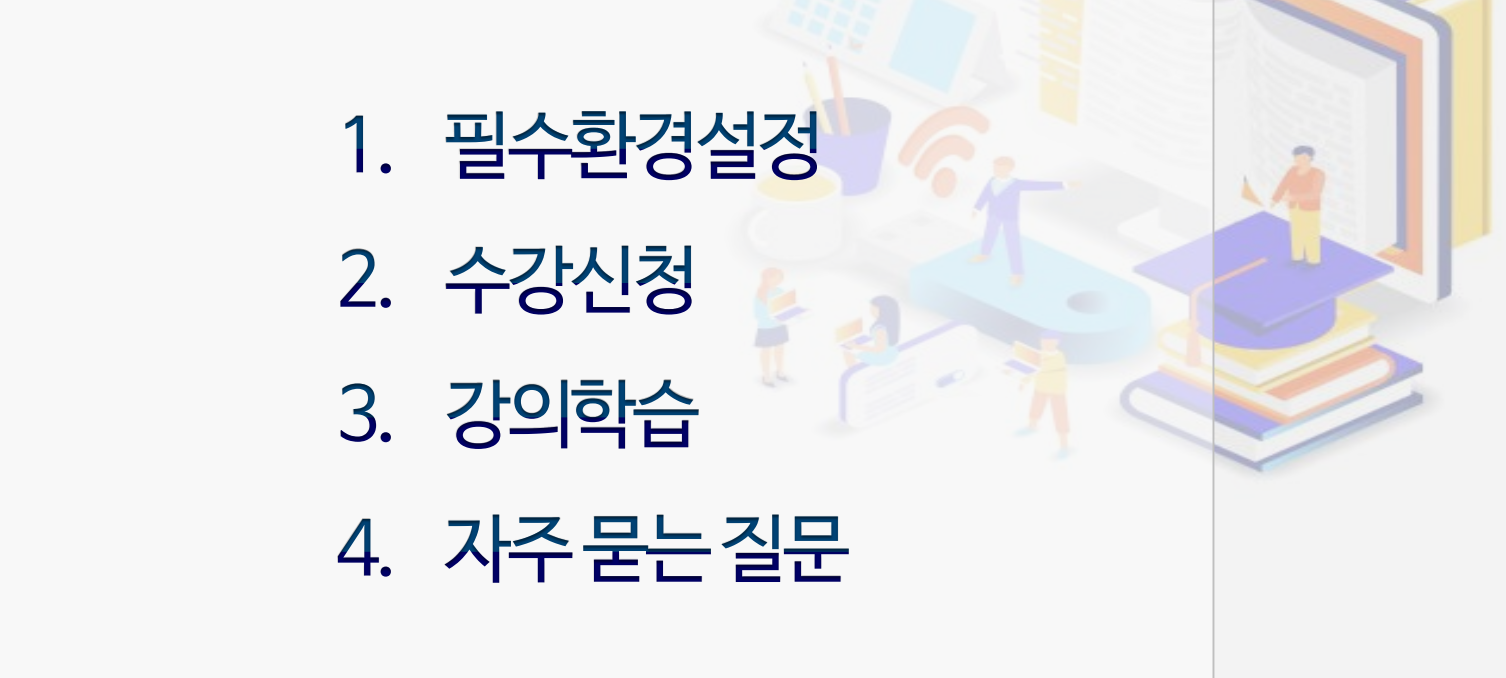

# 오 단체교육 학습자에게 알립니다.

1. 반드시 교육 담당자가 안내한 **단체 도메인 주소**로 접속해주세요.

(※ general.ipacademy.net 에서 수강하는 경우, 소속명이 기재된 수료증 발급이 어렵습니다.)

### 2. 회원가입 또는 로그인 후, **지정된 단체인증코드**를 입력해주세요. (※단체인증코드를 모르는 경우 사내 교육담당자 또는 02-3459-2773 문의)

#### 01 필수환경설정

- 호환성보기설정 1.
- 신뢰할수있는사이트설정  $2.$
- $3.$ 인터넷옵션설정

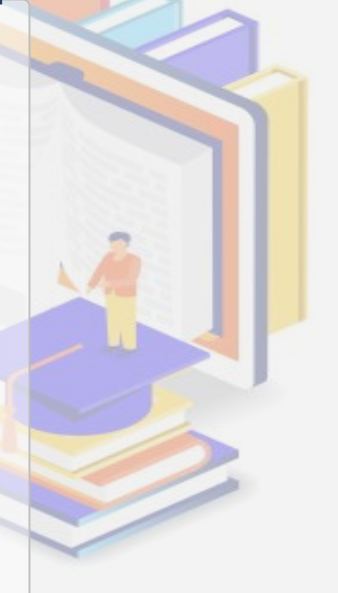

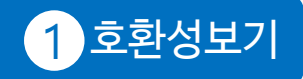

1 호환성보기 2 신뢰할 수 있는 사이트 3 인터넷 옵션

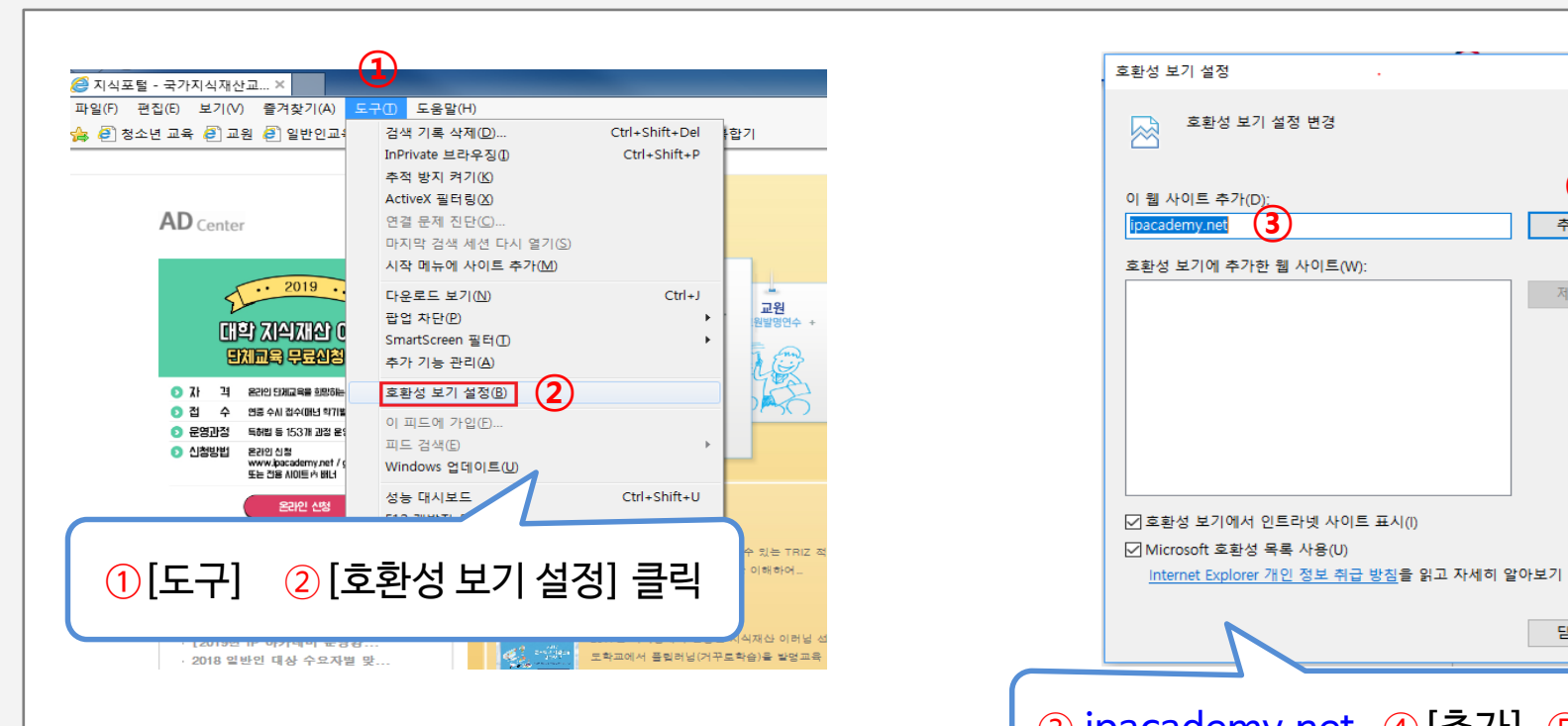

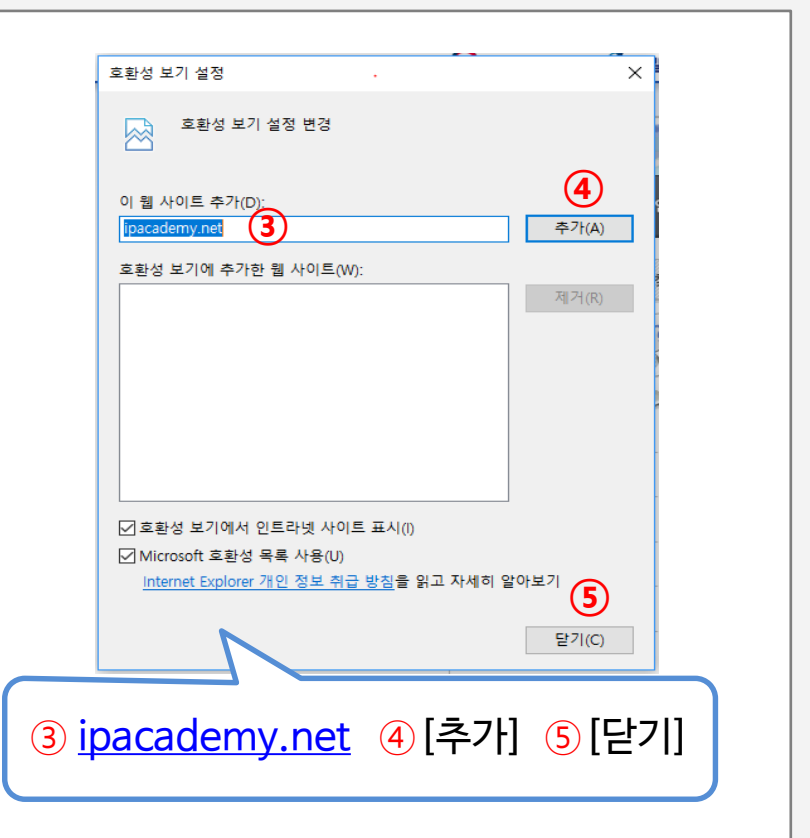

1 호환성보기 2 신뢰할 수 있는 사이트 3 인터넷 옵션

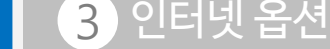

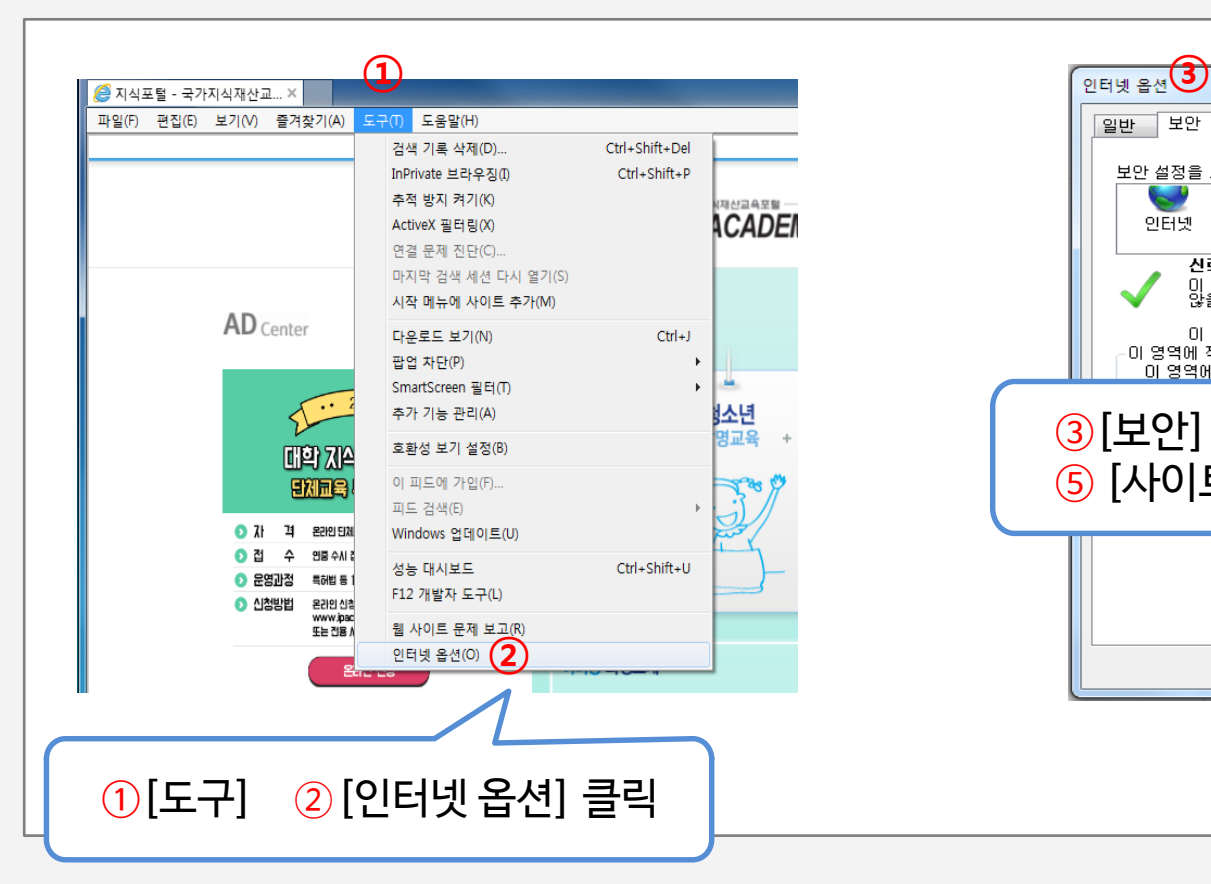

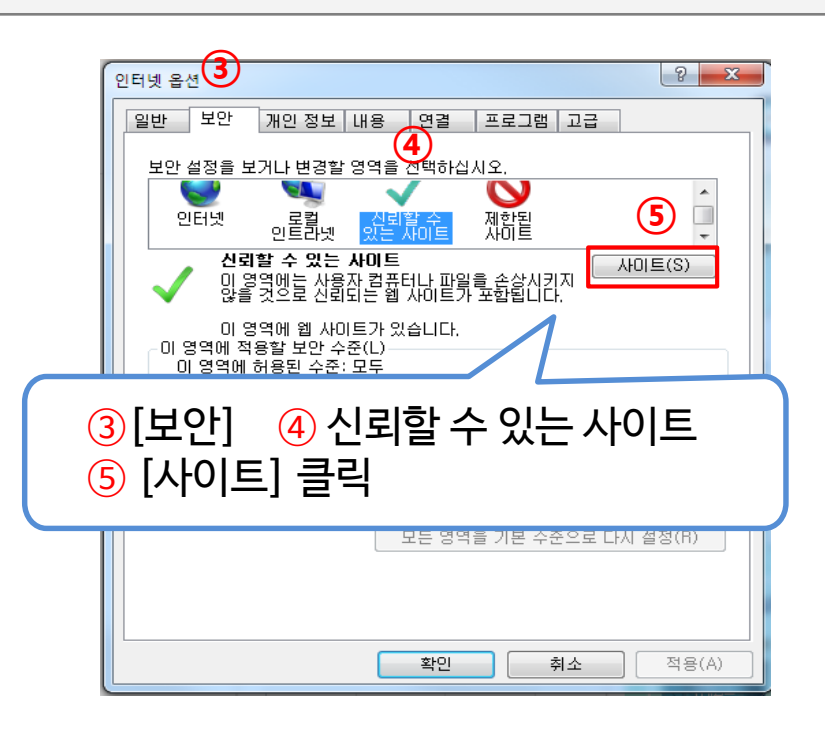

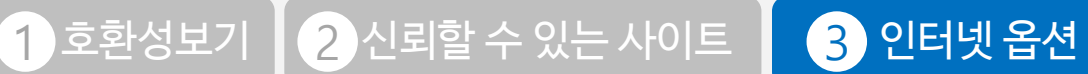

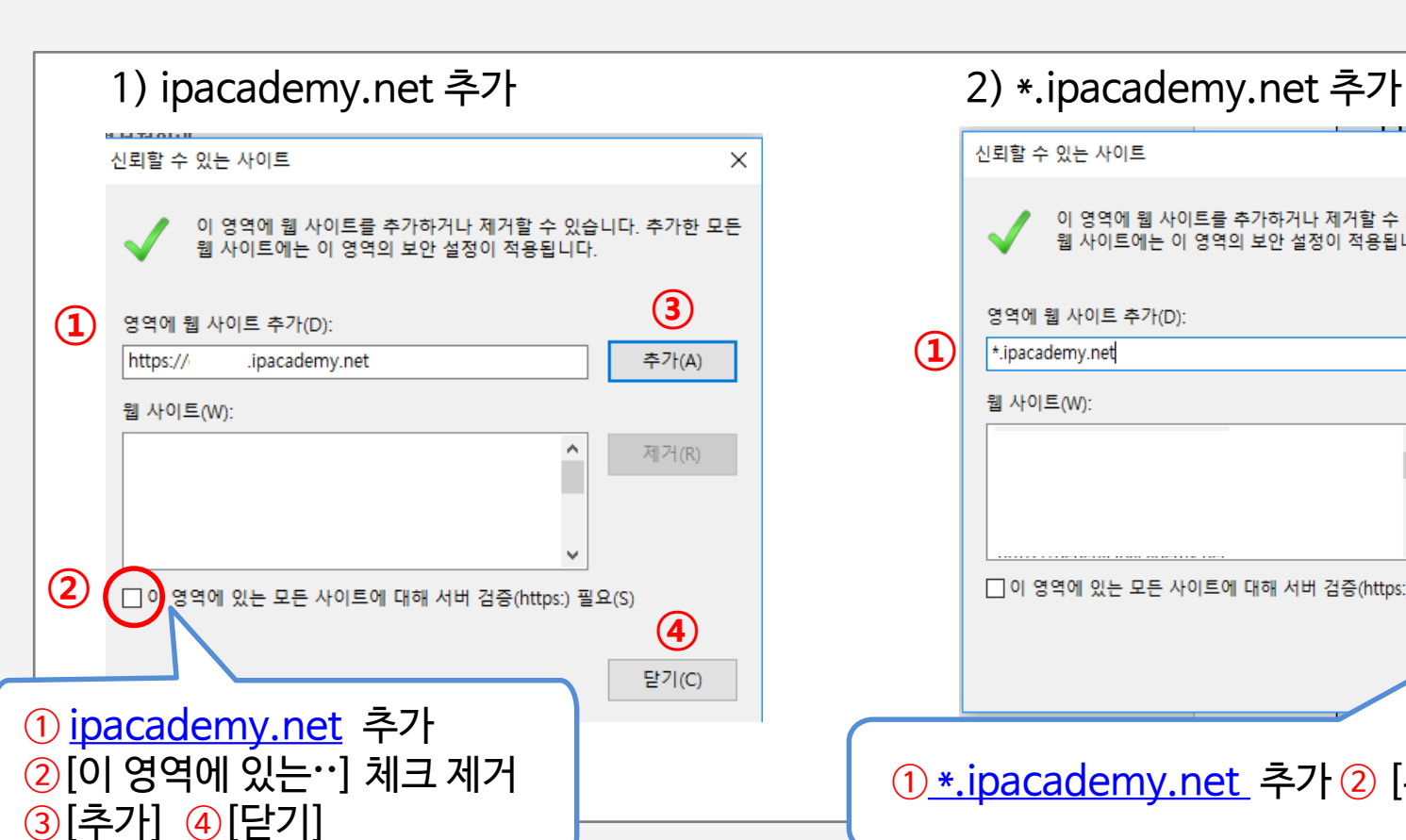

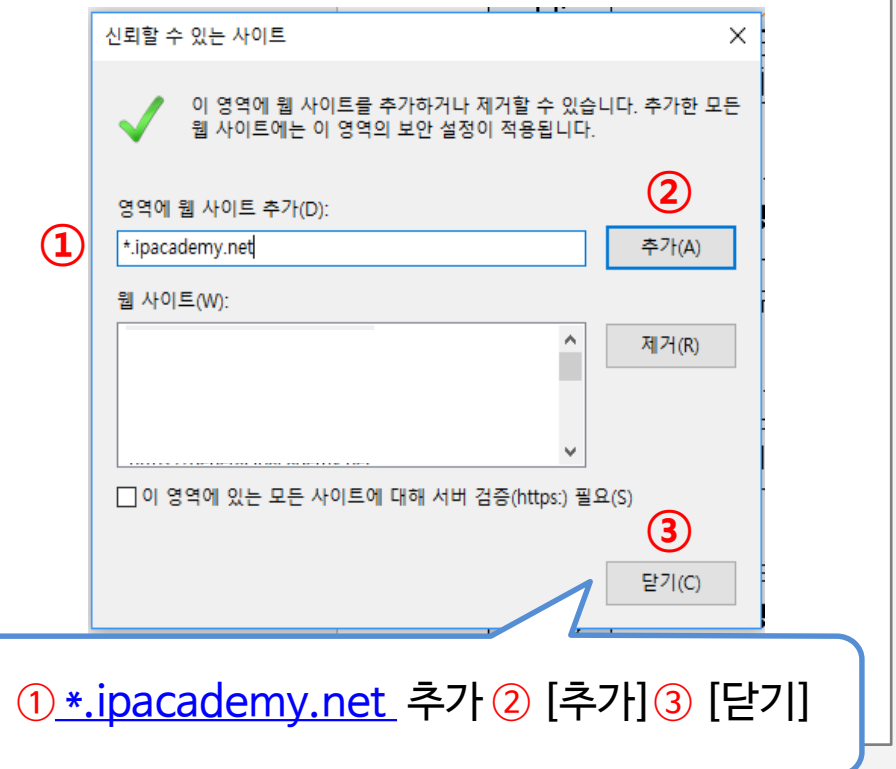

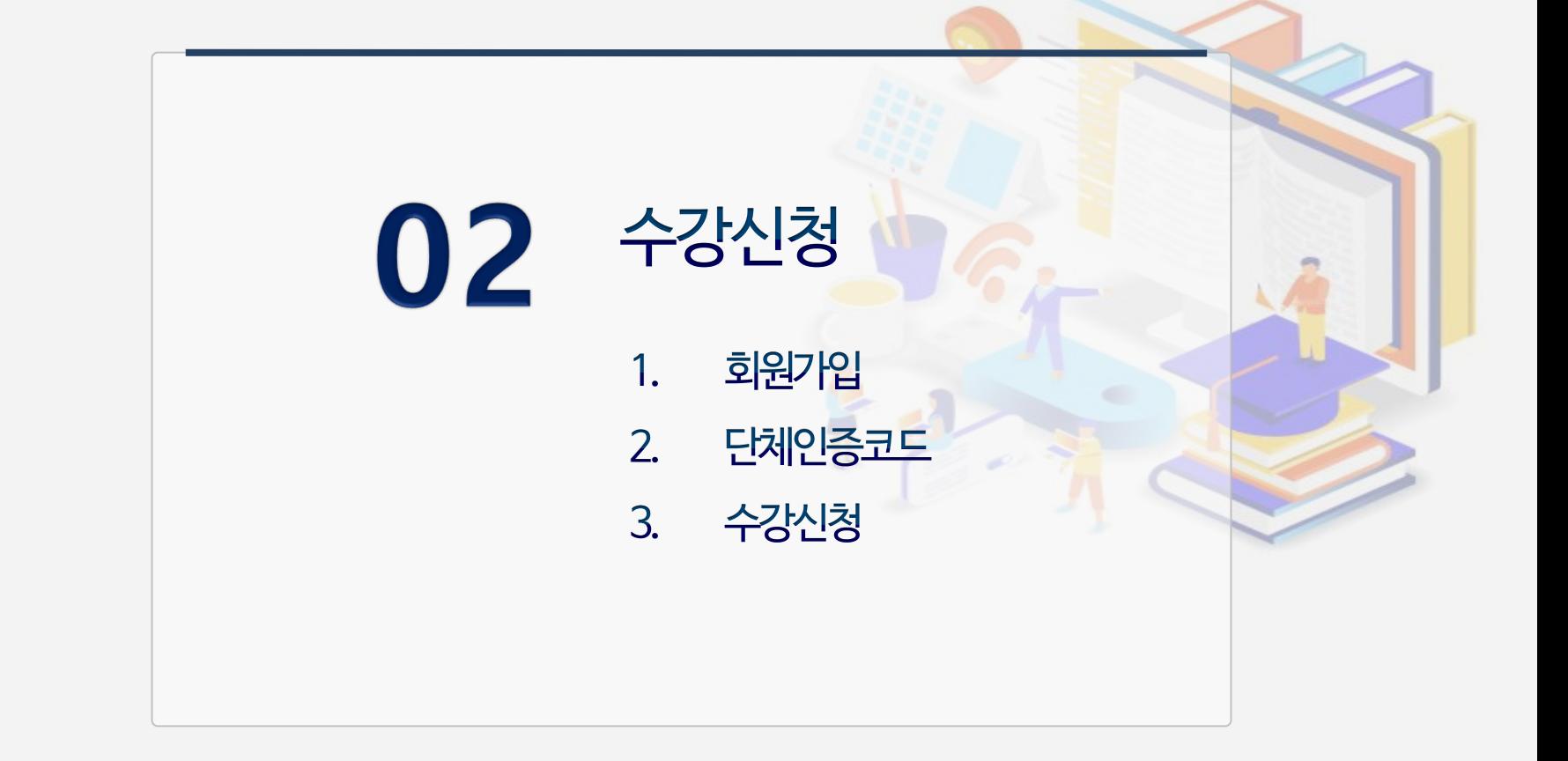

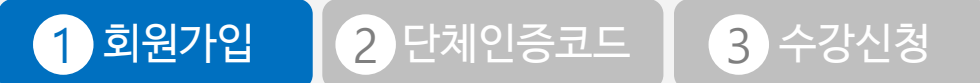

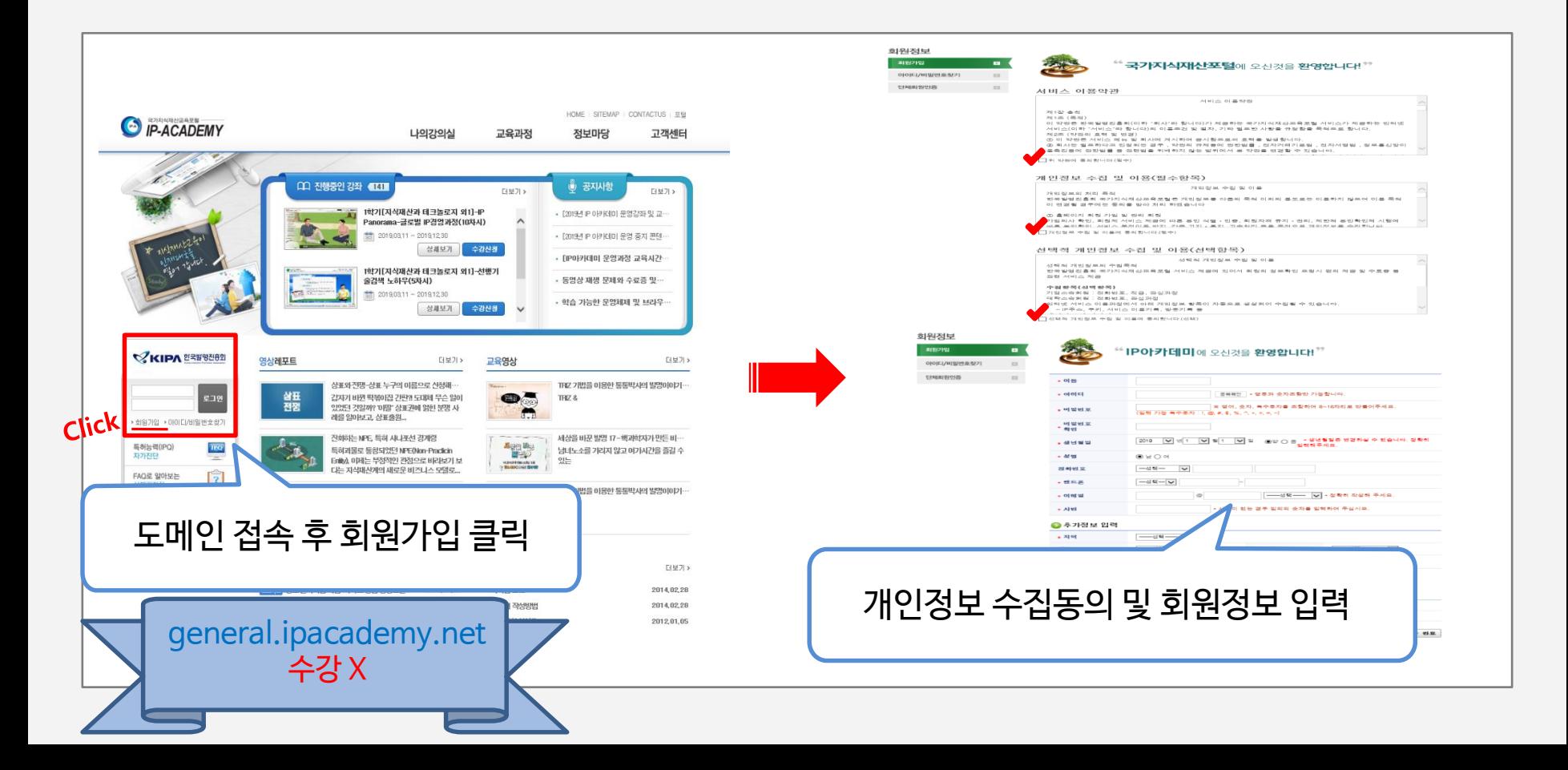

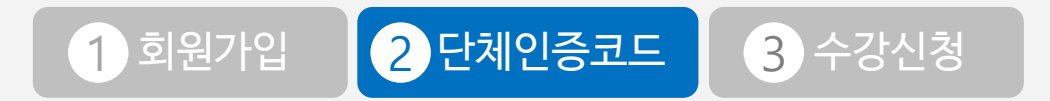

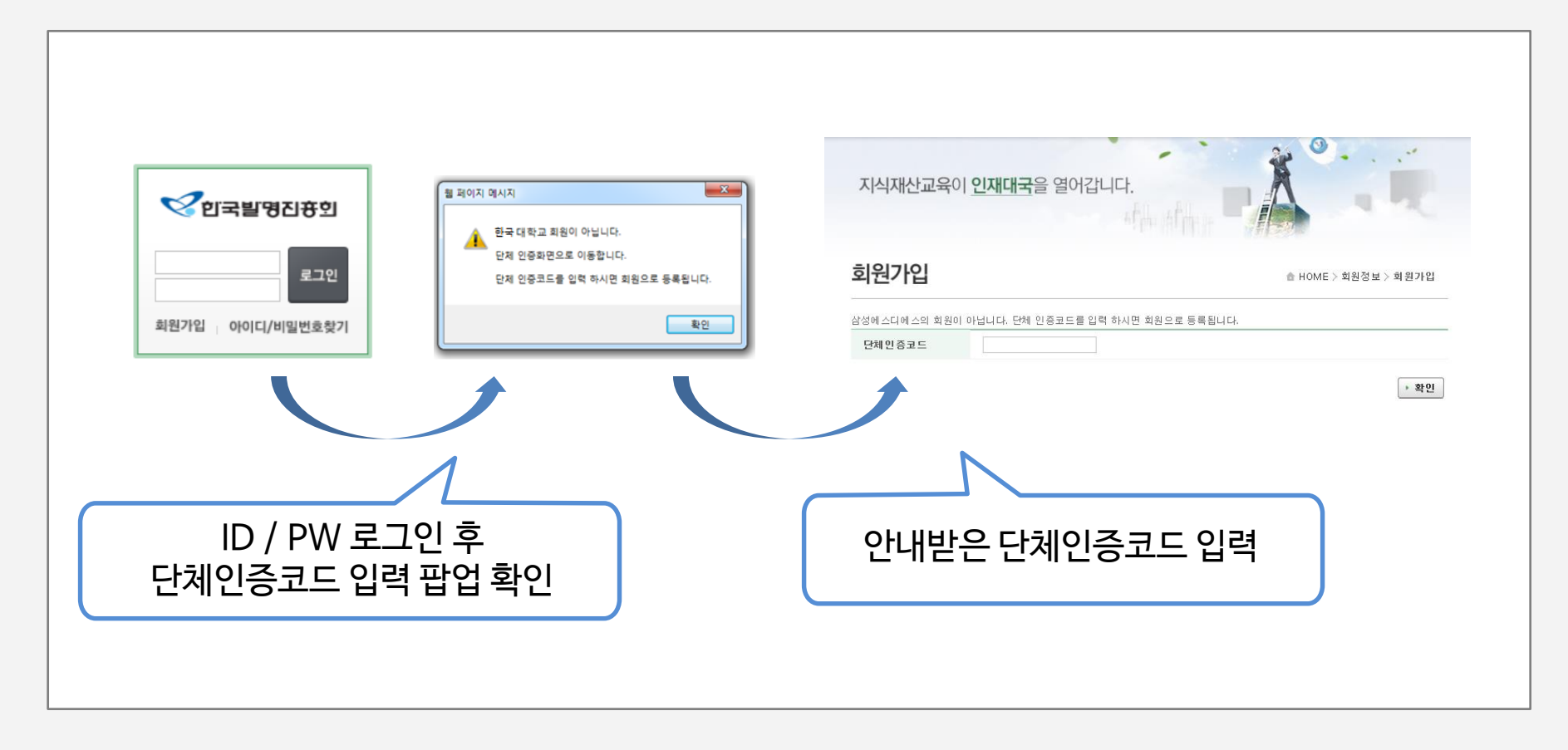

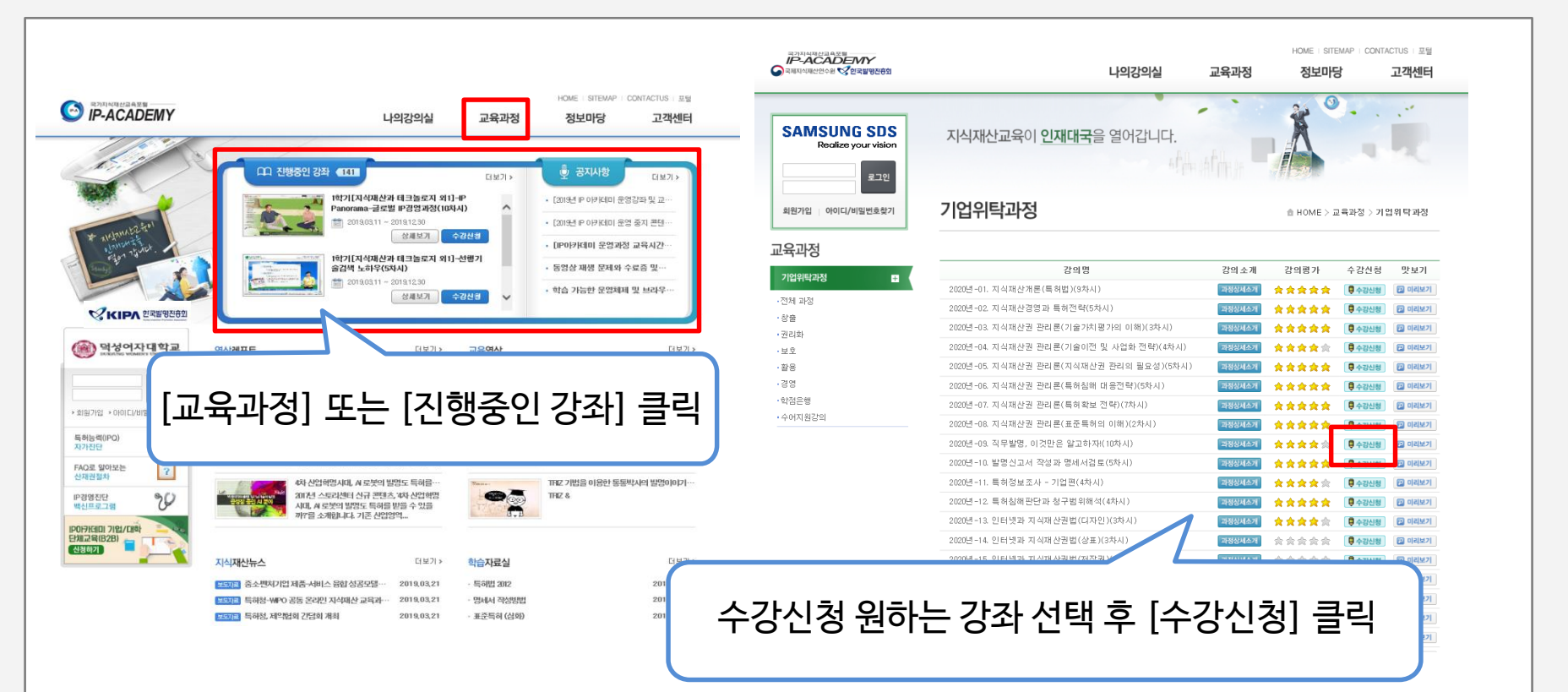

1 회원가입 2 단체인증코드 3 수강신청

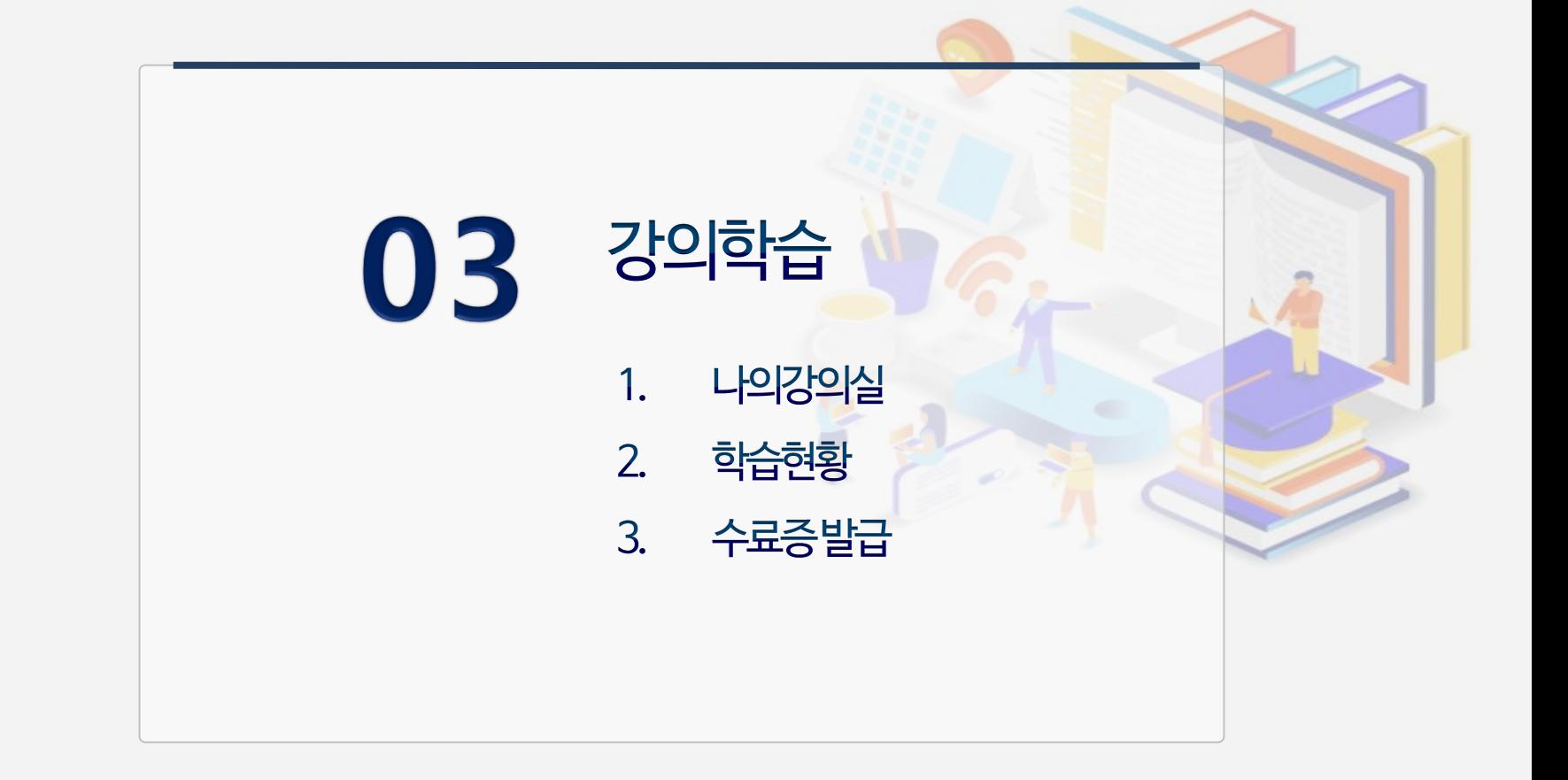

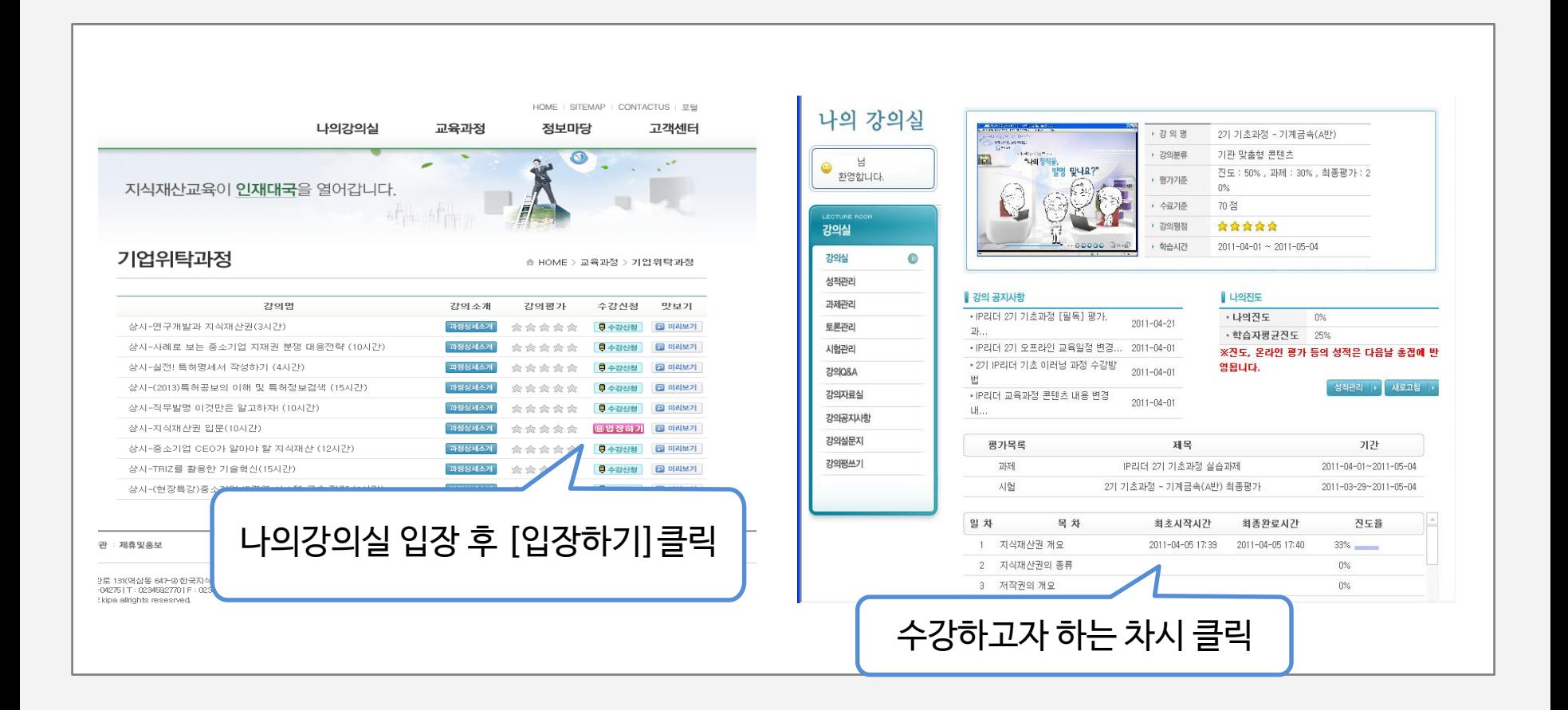

3수료증발급

1 나의강의실 2 학습현황 3

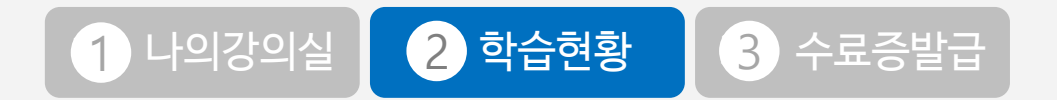

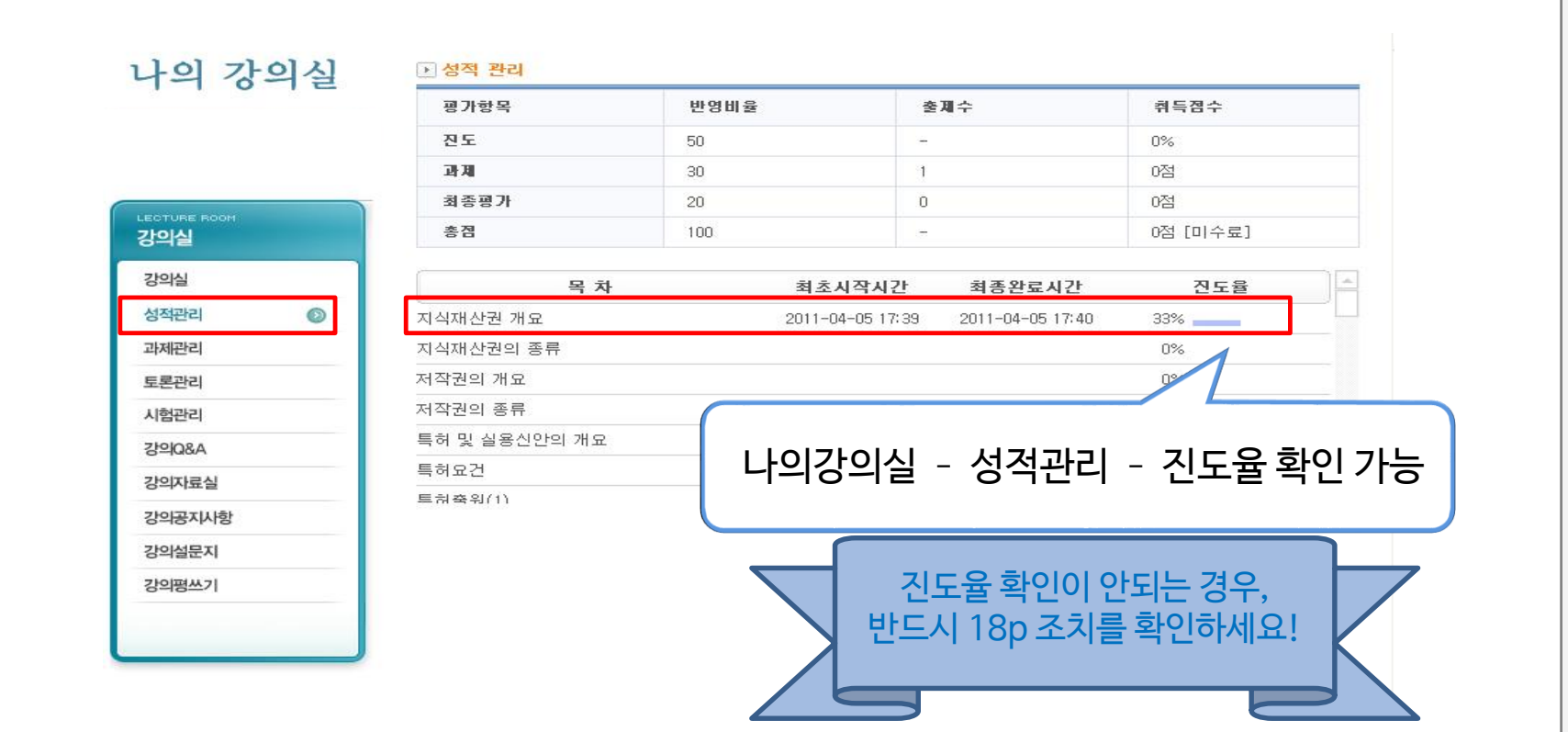

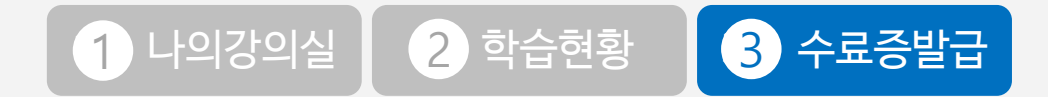

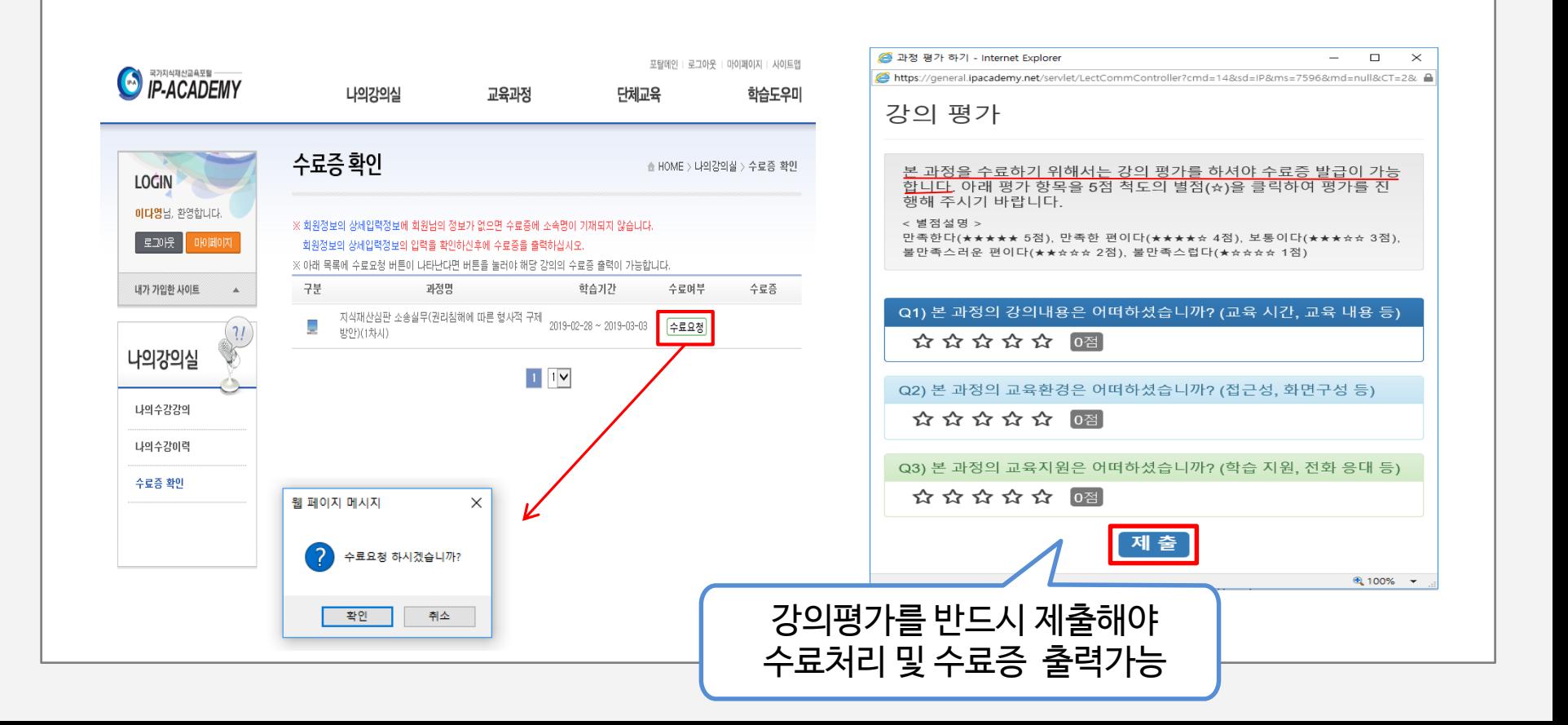

![](_page_15_Picture_0.jpeg)

![](_page_15_Figure_1.jpeg)

![](_page_16_Picture_0.jpeg)

![](_page_17_Picture_121.jpeg)

크롬(Chrome)이나 인터넷 엣지(Internet Edge) 브라우저를 사용하시면 수강은 가능하나 진도율은 쌓이지 않습니다.

◆ 원활한 수강을 위해 인터넷 익스플로어 사용을 권장드립니다.

![](_page_17_Picture_3.jpeg)

![](_page_18_Figure_0.jpeg)

### 감사합니다

![](_page_19_Picture_1.jpeg)

![](_page_19_Picture_2.jpeg)